## **How to Switch Survey Vendors**

Practices have the option of switching survey vendors or keeping the same survey vendor each year. If a practice chooses to keep the same survey vendor, they do not need to make any changes to their vendor authorization. *Once authorization is submitted, it remains valid for the duration of the model, unless the practice site terminates the authorization.*

Practices that decide to switch vendors must contact both vendors directly to notify them of their decision. Practices must have a Business Associate Agreement in place with their new vendor before a sample file can be sent to the new vendor.

**Note: CMS does not recommend switching survey vendors once data collection has begun. Practices who switch vendors during data collection will have a truncated data collection timeline compared to other practices in the PCF Model. A new vendor may not be able to meet established PECS deadlines with a truncated date collection timeline and the practice risks a 0 PECS score, failing the Quality Gateway, and negative implications to Performance-Based Adjustment (PBA) for the Performance Year. CMS recommends practices make all final vendor selections before sample is released (typically in September each year) or after survey vendors have submitted data (typically in late January each year).** 

If you have authorized the wrong vendor by mistake, or you would like to switch survey vendors, you will need to first delete your existing authorization before authorizing a new vendor. You can delete an existing survey vendor authorization by following the steps below.

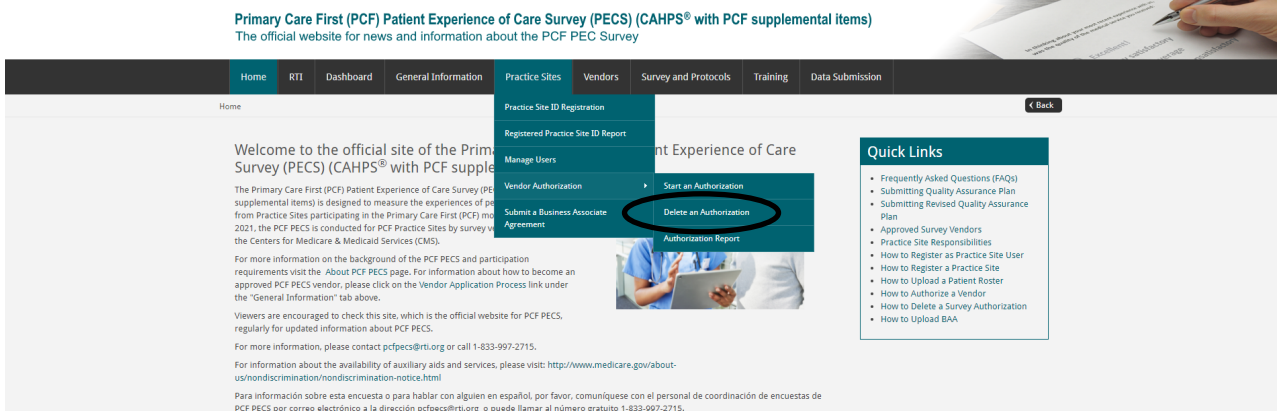

1. Under the "Practice Site" tab, navigate to "Vendor Authorization" and "Delete an Authorization."

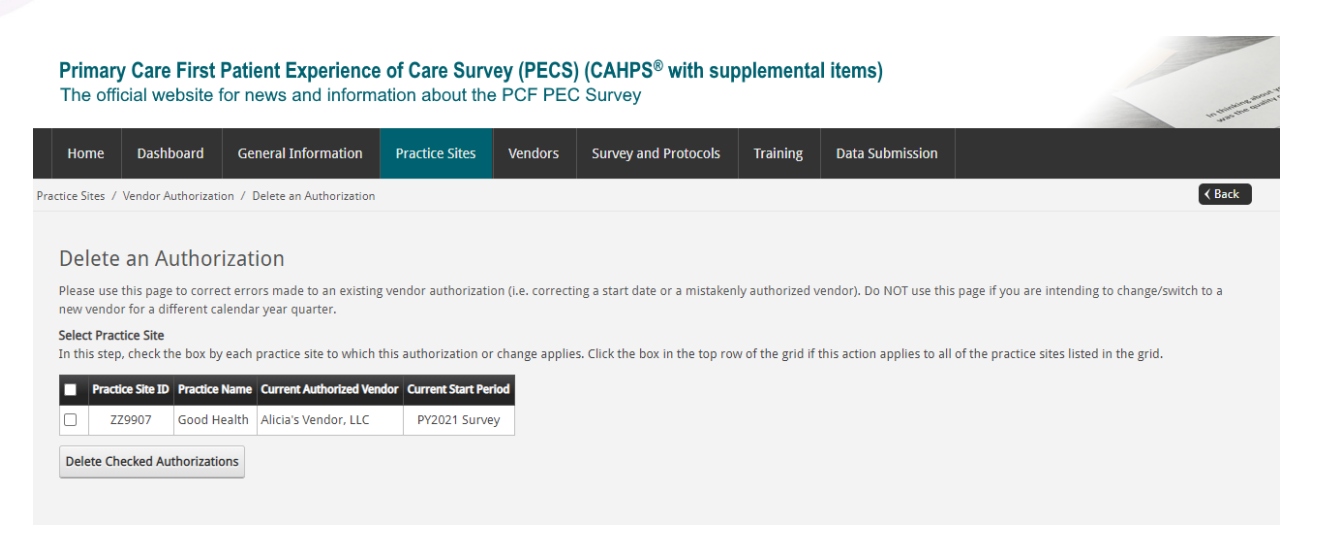

- 2. Use the check box to delete the vendor authorization for selected practice sites.
- 3. Authorize a new vendor. If needed, you can find instructions for this process in the Quick Link ["How to Authorize a Survey Vendor"](https://pcfpecs.org/Portals/0/Docs/HowAuthorizeSurveyVendor.pdf).

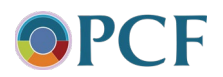